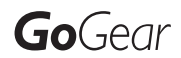

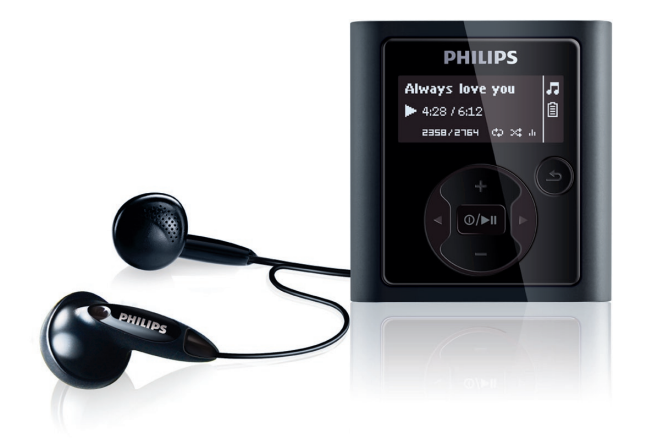

Gratulerer med kjøpet, og velkommen til Philips! For å få fullt utbytte av støtten som Philips tilbyr, må du registrere produktet på www.philips.com/welcome

Digital spiller

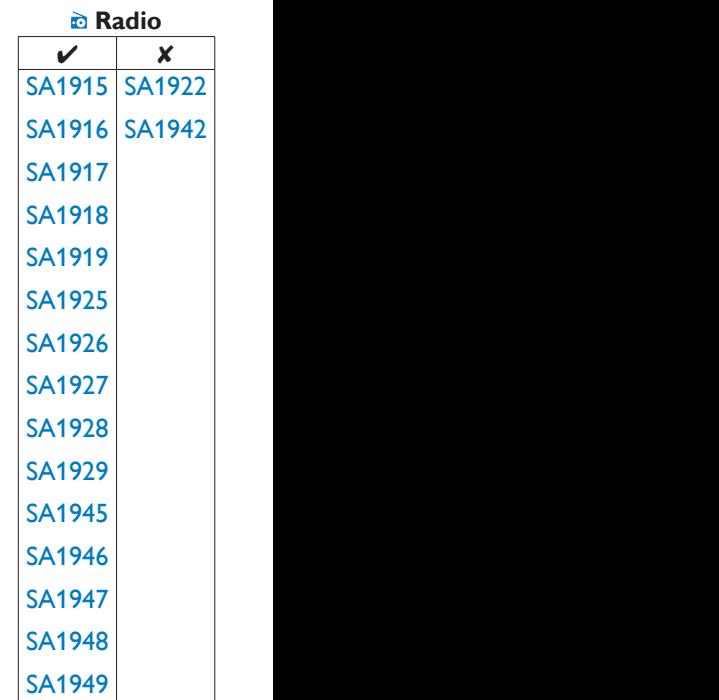

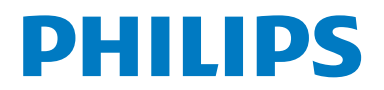

# Trenger du hjelp?

Gå til

#### www.philips.com/welcome

der du får tilgang til et helt sett med støttemateriell som brukerhåndbok, de siste programvareoppdateringene og svar på vanlige spørsmål.

# Innhold

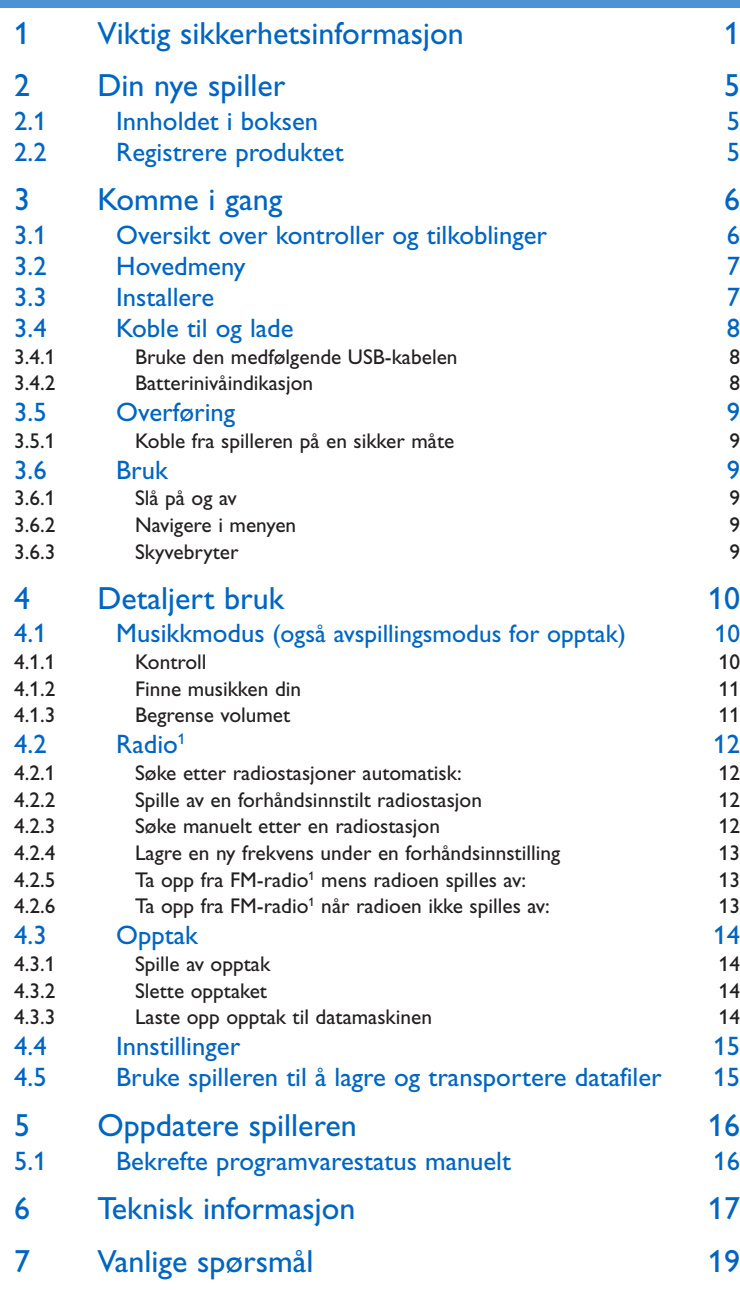

*1 Radio: Denne funksjonen er bare tilgjengelig i noen områder.*

*FM-radio-opptak: Denne funksjonen er bare tilgjengelig i noen områder.*

# 1 Viktig sikkerhetsinformasjon

### Generelt vedlikehold

#### **Slik unngår du skader eller feil på produktet:**

- Du må du ikke utsette spilleren for sterk varme fra varmekilder eller direkte sollys. •
- Du må ikke slippe spilleren i gulvet eller la objekter falle ned på den. •
- Spilleren må ikke dyppes ned i vann. Kontakten til hodetelefonene eller batterirommet må ikke utsettes for vann, siden settet kan bli ødelagt hvis vann trenger inn i det.
- Ikke bruk rengjøringsmidler som inneholder alkohol, ammoniakk, benzen eller skuremidler, siden det kan skade enheten.
- Forstyrrelser kan oppstå hvis det er aktive mobilteletelefoner i nærheten. •
- Sikkerhetskopier filene. Pass på at du beholder originalfilene som er lastet ned til enheten. Philips er ikke ansvarlig for data som går tapt hvis produktet skades eller blir uleselig.
- Du må bare bruke musikkprogramvaren som følger med, når du behandler musikkfilene (overfører, sletter osv.) for å unngå problemer.

#### **Om bruks- og oppbevaringstemperaturer**

- Må brukes på et sted der temperaturen alltid er mellom 0 og 35 °C  $\,$
- Må oppbevares på et sted der temperaturen alltid er mellom -20 og 45 ºC •
- Batteriets levetid kan reduseres ved lave temperaturer. •

#### **Reservedeler/tilbehør**

Gå til www.philips.com/support for å bestille reservedeler/tilbehør.

## Hørselsvern

#### **Lytte med moderat volum.**

Hvis du bruker hodetelefoner med høyt volum, kan du ødelegge hørselen. • Dette produktet kan gi lyder i desibelnivåer som kan forårsake hørselstap for en normal person, selv om eksponeringen er under ett minutt.

A

De høyeste desibelnivåene er beregnet på dem som allerede har nedsatt hørsel.

Lyden kan villede deg. Med tiden vil det komfortable lydnivået tilpasse seg høyere • lydvolumer. Lyden som virker normal etter en lengre periode med lytting, kan faktisk være høy og skadelig for hørselen. Still inn volumet på et sikkert nivå før hørselen har tilpasset seg, og behold det lydnivået.

#### **Slik etablerer du et sikkert volumnivå:**

- Still inn volumkontrollen på en lav innstilling.
- Øk lyden forsiktig helt til den er komfortabel og klar, uten forvrengning. •

#### **Lytte i begrensede perioder om gangen:**

- Langvarig eksponering for lyd kan føre til hørselstap også innenfor nivåer som regnes som sikre.
- Vær forsiktig når du bruker utstyret, og husk å ta pauser. •

#### **Følgende retningslinjer må leses og overholdes når du bruker hodetelefonene.**

- Du bør lytte i begrensede perioder om gangen med et passe høyt lydnivå. •
- Du må ikke justere volumet mens hørselen tilpasser seg. •
- Ikke skru opp volumet så mye at du ikke kan høre hva som foregår rundt deg. •
- Du bør være forsiktig eller slutte å bruke utstyret hvis det oppstår situasjoner som kan være farlige.
- Ikke bruk hodetelefonene mens du betjener motoriserte kjøretøy, sykler, •bruker rullebrett osv. Det kan være trafikkfarlig og er også forbudt mange steder.

#### **Viktig (for modeller som leveres med hodetelefoner):**

Philips garanterer for at det maksimale lydnivået til spillerne overholdes slik relevante lovgivende organer har fastsatt for originalmodellen av hodetelefonene som leveres. Hvis originalmodellen må byttes ut, anbefaler vi at du tar kontakt med forhandleren for å bestille en modell som er identisk med originalen som leveres av Philips.

### Informasjon om opphavsrett

Alle andre merker og produktnavn er varemerker for sine respektive selskaper eller organisasjoner.

Uautorisert duplisering av opptak som er lastet ned fra Internett eller lyd-CDer, betraktes som overtredelse av lover om opphavsrett og internasjonale avtaler.

Uautorisert kopiering eller kopiering av kopibeskyttet materiale inkludert dataprogrammer, filer, kringkastinger og lydopptak, kan betraktes som en overtredelse av opphavsretten, noe som er en straffbar handling. Dette utstyret bør ikke brukes til slike formål.

Windows Media- og Windows-logoen er registrerte varemerker for Microsoft Corporation i USA og/eller andre land.

# **Datalogging**

Philips er interessert i å forbedre kvaliteten på produktet og forbedre brukernes erfaringer med Philips. Enheten logger info/data på et permanent minneområde på enheten for å forstå profilbruken til denne enheten. Disse dataene brukes til å identifisere og registrere feil eller problemer som brukerne erfarer når de bruker enheten. Dataene som lagres, er for eksempel varigheten av avspilling i musikkmodus, varigheten av avspilling i radiomodus, hvor mange ganger lavt batterinivå har oppstått osv. De lagrede dataene avslører ikke innholdet i mediene som brukes på enheten eller kilden til nedlastingene. Dataene som lagres på enheten, hentes og brukes BARE hvis brukeren returnerer enheten til Philips-servicesentre, og BARE for å forenkle oppdagelse av feil og forhindre at det oppstår feil. Dataene som lagres, skal være tilgjengelig for brukeren ved første henvendelse.

## Avhending av gamle produkter

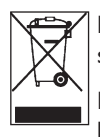

Produktet er utformet og produsert med materialer og deler av svært høy kvalitet som kan resirkuleres og gjenbrukes.

Når symbolet med denne søppelbøtten med kryss på følger med et produkt, betyr det at produktet dekkes av det europeiske direktivet 2002/96/EU

Finn ut hvor du kan levere inn elektriske og elektroniske produkter til gjenvinning i ditt lokalmiljø.

Følg de lokale reglene, og ikke kast det gamle produktet sammen med det vanlige husholdningsavfallet. Riktig avhending av det gamle produktet vil hjelpe til med å forhindre potensielle negative konsekvenser for miljøet og menneskers helse.

Batterier (inkludert innebygde, oppladbare batterier) inneholder stoffer som kan forurense miljøet. Lever alltid apparatet til det lokale innsamlingspunktet for å ta ut eventuelle innebygde batterier før du avhender apparatet. Alle batterier må avhendes på det lokale innsamlingspunktet.

## Endringer

Endringer som ikke er godkjent av produsenten, kan frata brukeren autorisasjon til å bruke enheten.

## Samsvarserklæring for USA

Merk:

Dette utstyret er testet og funnet å være i samsvar med grensene for digitalt utstyr av klasse B, slik disse fremgår av del 15 av FCCs regelverk. Disse grensene er satt for å gi rimelig beskyttelse mot skadelige forstyrrelser i en boliginstallasjon. Dette utstyret produserer,

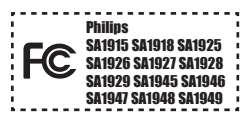

bruker og kan utstråle radiofrekvent energi, og hvis det ikke installeres og brukes i samsvar med brukerhåndboken, kan det forårsake skadelige forstyrrelser i radiokommunikasjon.

Det finnes imidlertid ingen garanti for at det ikke vil oppstå forstyrrelser i en bestemt installasjon. Hvis dette utstyret forårsaker skadelige forstyrrelser i radio- eller TV-mottak, noe som kan fastslås ved å slå utstyret av og på, bes brukeren forsøke å løse problemet ved å utføre ett eller flere av følgende tiltak:

- Flytte mottakerantennen.
- Øke avstanden mellom utstyret og mottakeren. -
- Koble utstyret til et uttak på en annen krets enn den som mottakeren er koblet til. -
- Ta kontakt med forhandleren eller en kyndig radio/TV-tekniker for å få hjelp. -

## Samsvarserklæring for Canada

Dette digitale apparatet av klasse B er i samsvar med canadiske ICES-003. Settet er i samsvar med FCCs regelverk, del 15 og 21 CFR 1040.10. Bruken er underlagt følgende forhold:

- Denne enheten trenger ikke å forårsake skadelige forstyrrelser, og •
- Denne enheten må godta eventuelle forstyrrelser som mottas, også forstyrrelser som kan føre til uønsket bruk.

## Samsvarserklæring for EU

Dette produktet er i samsvar med kravene for radioforstyrrelser i EU.

# 2 Din nye spiller

Med den nye spilleren kan du gjøre følgende:

- spille av MP3 og WMA
- spille av FM-radio<sup>1</sup>
- ta opp FM-radio<sup>1</sup>
- gjøre opptak med innebygd mikrofon

## 2.1 Innholdet i boksen

Følgende tilbehør følger med spilleren:

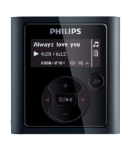

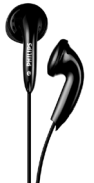

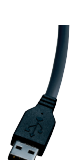

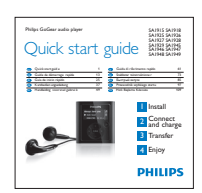

Spiller Hodetelefoner USB-kabel

Kort innføring

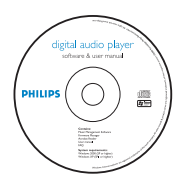

CD-ROM med Philips Device Manager, brukerhåndbok og vanlige spørsmål

# 2.2 Registrere produktet

Vi anbefaler at du registrerer produktet for å få tilgang til gratis oppdateringer. Hvis du ønsker å registrere produktet, logger du på www.philips.com/welcome slik at vi kan informere deg om de nye oppdateringene straks de er klare.

# 2 Din nye spiller

Med den nye spilleren kan du gjøre følgende:

- spille av MP3 og WMA
- spille av FM-radio<sup>1</sup>
- ta opp FM-radio<sup>1</sup>
- gjøre opptak med innebygd mikrofon

## 2.1 Innholdet i boksen

Følgende tilbehør følger med spilleren:

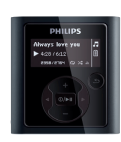

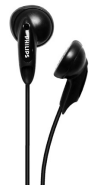

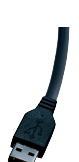

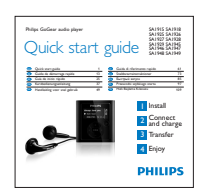

Spiller Hodetelefoner USB-kabel

Kort innføring

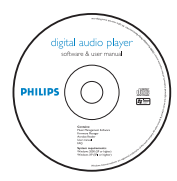

CD-ROM med Philips Device Manager, brukerhåndbok og vanlige spørsmål

# 2.2 Registrere produktet

Vi anbefaler at du registrerer produktet for å få tilgang til gratis oppdateringer. Hvis du ønsker å registrere produktet, logger du på www.philips.com/welcome slik at vi kan informere deg om de nye oppdateringene straks de er klare.

# 3 Komme i gang

# 3.1 Oversikt over kontroller og tilkoblinger

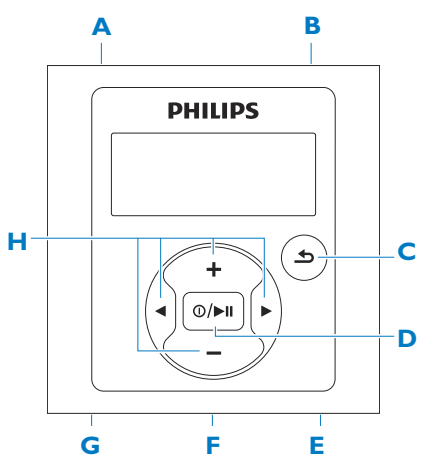

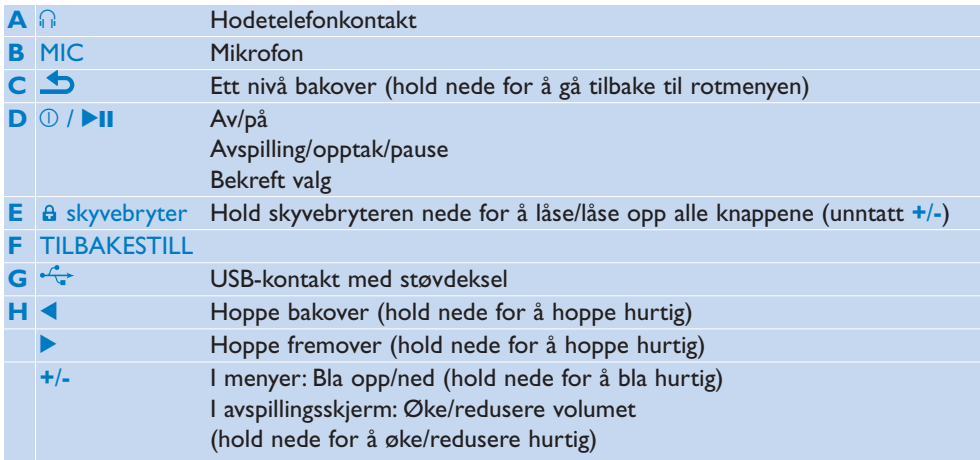

# 3.2 Hovedmeny

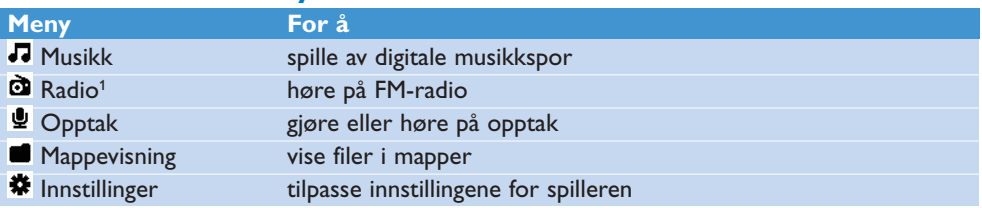

### 3.3 Installere

**Viktig** Husk å installere programvaren på den medfølgende CDen for musikkoverføring.

Systemkrav:

- Windows 2000, XP eller Vista •
- Pentium III 800 MHz-prosessor eller høyere •
- 128 MB RAM •
- 500 MB harddiskplass •
- Internett-tilkobling (anbefales)
- Microsoft Internet Explorer 6.0 eller nyere •
- CD-ROM •
- USB-port •
- Sett CDen som fulgte med produktet, inn i CD ROM-stasjonen på PCen. **1**
- Følg instruksjonene på skjermen for å fullføre installasjonen av **Philips Device Manager**. **2**
- Hvis installasjonsprogrammet ikke starter automatisk, blar du gjennom CD-innholdet **3**  med **Windows Utforsker** og dobbeltklikker på filen med filtypen .exe.

Har du mistet CDen? Ta det med ro. Du kan laste ned CD-innholdet fra www.philips.com/support.

*1 Radio: Denne funksjonen er bare tilgjengelig i noen områder.*

## 3.4 Koble til og lade

Når du kobler spilleren til PCen, lades den automatisk.

### **3.4.1 Bruke den medfølgende USB-kabelen**

- Lad spilleren i minst 5 timer før du bruker den første gang. **1** 
	- *Batteriet2 har 100 % lading etter 4 timer og 80 % lading etter 2 timer. >*

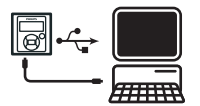

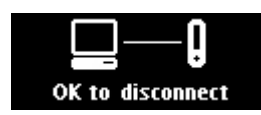

- Koble USB-kabelen som følger med, til mini-USB-porten nederst på spilleren, og koble **2**  den andre enden til PCen.
	- *Spilleren lades opp så snart den er koblet til PCen. >*

**Herk** Spilleren er fulladet når ladeanimasjonen stopper og **E** vises. Du kan spille av musikk i inntil 28 timer<sup>2</sup> med den fulladede spilleren.

### **3.4.2 Batterinivåindikasjon**

Strømnivåene for batteriet vises slik:

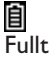

 $\overline{\mathrm{To}}$ -trediedels fullt

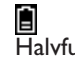

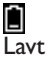

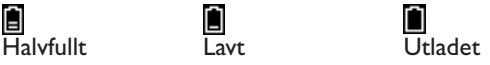

**Herk** Når batteriene er nesten utladet, blinker skiermbildet for lavt batterinivå  $\cap$ Spilleren lagrer alle innstillinger og uferdige opptak og slås av i løpet av 60 sekunder.

*2 Oppladbare batterier har et begrenset antall ladesykluser. Batterilevetiden og antallet ladesykluser varierer i henhold til bruk og innstillinger.*

## 3.5 Overføring

Spilleren vises som en USB-masselagringsenhet i **Windows Utforsker**. Du kan organisere filer og overføre musikk til spilleren ved hjelp av USB-tilkoblingen.

- **1** Klikk på og uthev én eller flere sanger som skal overføres mellom spilleren og datamaskinen.
- **2** Bruk dra-og-slipp-funksjonen for å fullføre overføringen.

**Tips** Hvis du skal overføre musikk-CDer til spilleren, bør du bruke programvare som Musicmatch Jukebox eller Windows Media Player 11 og rippe (konvertere) sangene på musikk-CDen til MP3/WMA-filer. Kopier filene til den digitale spilleren via Windows Utforsker. Du kan laste ned gratisversjoner av disse programmene fra Internett.

### **3.5.1 Koble fra spilleren på en sikker måte**

- Avslutt alle aktive programmer som har forbindelse til spilleren. **1**
- Fjern spilleren på en sikker måte ved å klikke på på oppgavelinjen som vises på PCen. **2**

### 3.6 Bruk

### **3.6.1 Slå på og av**

Trykk på  $\mathbb{O}/\blacktriangleright\mathbb{H}$  helt til Philips-logoen vises på displayet for å slå på spilleren.

Trykk på  $\mathbb{O}/\blacktriangleright\mathbb{H}$  og hold den nede helt til Bye vises på displayet.

**Tips** Hvis spilleren ikke er i bruk, og ingen har trykt på knappene i løpet av 10 minutter, slås den av automatisk.

### **3.6.2 Navigere i menyen**

Spilleren har et intuitivt menynavigeringssystem som leder deg gjennom forskjellige innstillinger og operasjoner.

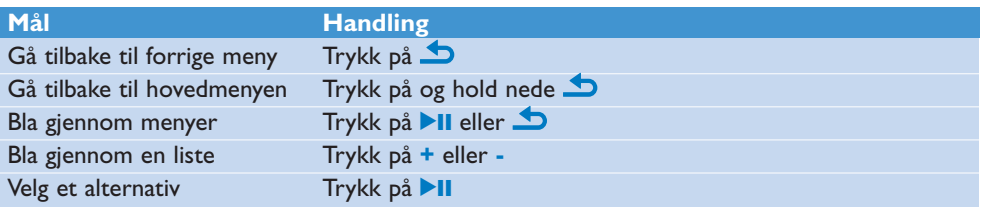

### **3.6.3 Skyvebryter**

Spilleren har en låsebryter som skal forhindre utilsiktet bruk.

- Hvis du vil låse knappene mens du spiller av, flytter du skyvebryteren til posisjonen *.* **1** 
	- *Alle knappene unntatt +/- låses, og skjermen viser . >*
- Når du skal låse opp knappene igjen, flytter du skyvebryteren til posisjonen *.* **2**

# 4 Detaljert bruk

# 4.1 Musikkmodus (også avspillingsmodus for opptak)

Spilleren støtter MP3- og WMA-formatet.

### **4.1.1 Kontroll**

Spilleren har følgende musikkmodusalternativer:

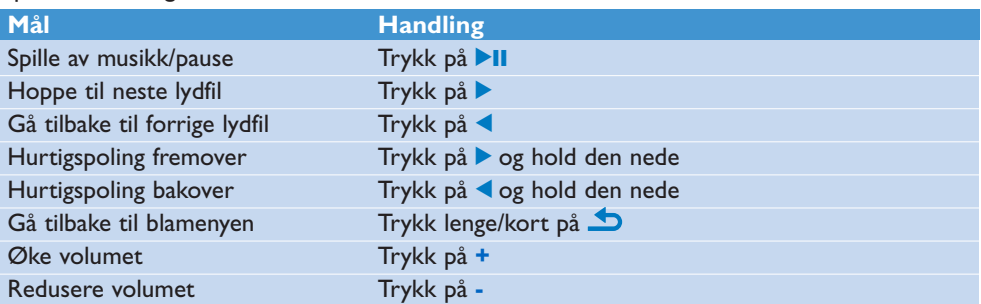

### **4.1.2 Finne musikken din**

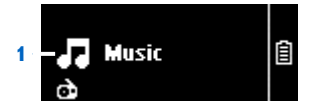

**1** Fra hovedmenyen velger du √ for å gå inn i musikkmodus. Spilleren har følgende menyalternativer:

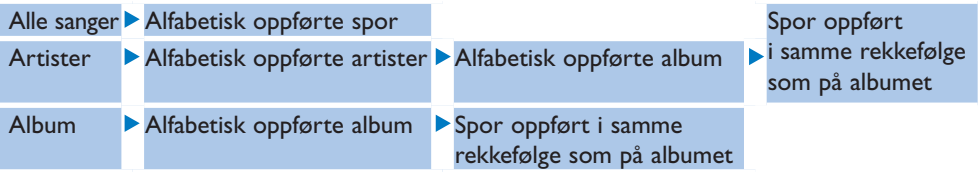

- Trykk på **+** eller **-** for å bla gjennom listen. **2**
- **3** Trykk på ▶II for å velge, eller trykk på ᠫbr å gå tilbake til forrige nivå.
- **4** Trykk på ▶Ⅱ for å spille av.

**Merk** Denne spilleren støtter ikke kopibeskyttede (DRM) WMA-sanger som kjøpes på Internett.

### **4.1.3 Begrense volumet**

Det kan være skadelig å lytte til høye lyder i lengre perioder. Du kan angi volumnivået på spilleren slik at det passer deg:

- Velg **Innstillinger** > **Lydinnstillinger** > **Lydnivågrense** > **Sett** fra hovedmenyen. **1**
- Trykk på **+** eller **-** for å regulere lydstyrken. **2**
- **3** Trykk på ▶Ⅱ for å angi.

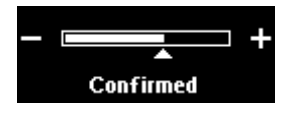

*Når du angir en volumgrense, kan du ikke lenger overskride det angitte volumet selv om > du trykker på +-knappen*.

For å aktivere maksimumsvolumet igjen, setter du volumgrensen tilbake til maks. eller slår av, velg **Innstillinger** > **Lydinnstillinger** > **Lydnivågrense** > **Av**.

# 4.2 Radio<sup>1</sup>

Fra hovedmenyen velger du  $\mathbf{\tilde{a}}$  for å angi radiomodus.

#### **Koble til hodetelefonene**

Hodetelefonene som følger med, brukes som radioantenne. Kontroller at hodetelefonene blir koblet til riktig, slik at mottaket blir optimalt.

### **4.2.1 Søke etter radiostasjoner automatisk:**

**Merk** Funksjonen Auto-tuning overskriver eksisterende forhåndsinnstillinger.

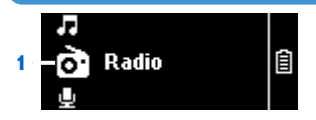

- 1 Velg **Auto-tuning** fra Radio-menyen **D**.
	- *Radioen søker etter radiostasjonene automatisk og lagrer frekvensene som forhåndsinnstillinger. > Radioen kan lagre opptil 20 forhåndsinnstilte radiostasjoner.*

Trykk på  $\bigcirc$  for å stoppe det automatiske søket. Trykk lenge på  $\bigcirc$  for å slå av radioen.

### **4.2.2 Spille av en forhåndsinnstilt radiostasjon**

- Velg **Forhåndsinnstille** fra Radio-menyen . **1**
- **2** Trykk på +/- for å velge forhåndsinnstilling, og trykk på ▶II for å starte avspillingen.

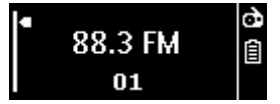

**3** Trykk på  $\blacktriangleleft$  for å skifte til en annen forhåndsinnstilling. Trykk lenge på  $\bigcirc$  for å slå av radioen.

### **4.2.3 Søke manuelt etter en radiostasjon**

- 1 Velg **Manuell tuning** fra Radio-menyen **D**.
	- *Avspillingsskjermen vises. >*
- **2** Trykk hurtig på  $\blacktriangleleft$  for å finjustere frekvensen.
- **3** Når du vil søke etter det neste sterke signalet, trykker du lenge på  $\blacktriangleleft$ . Trykk lenge på  $\bullet$  for å slå av radioen.

*<sup>1</sup> Radio: Denne funksjonen er bare tilgjengelig i noen områder.*

### **4.2.4 Lagre en ny frekvens under en forhåndsinnstilling**

- Søk etter den nye frekvensen du vil lagre. **1**
- **2** Trykk på ▶II for å åpne forhåndsinnstillingsskjermen.
- **3** Trykk på +/- for å velge og deretter **>II** for å lagre. Trykk lenge på **b** for å slå av radioen.

### **4.2.5 Ta opp fra FM-radio1 mens radioen spilles av:**

- **1** Trykk på  $\bullet$  én eller flere ganger for å åpne Radio-menyen  $\bullet$ .
- Velg **Start FM Recording**. **2**
- **3** Trykk på **>II** for å starte opptak. Trykk på  $\blacktriangle$  for å stoppe opptaket.
- **4** Trykk på ▶Ⅱ for å lagre opptaket.
- **5** Trykk lenge på  $\bullet$  for å slå av radioen.

#### **4.2.6 Ta opp fra FM-radio1 når radioen ikke spilles av:**

- 1 Velg Start FM recording fra Radio-menyen **D**.
- **2** Trykk på ◀ / ▶ for å velge FM-kanalen.
- **3** Trykk på **>II** for å starte opptak. Trykk på  $\blacktriangle$  for å stoppe opptaket.
- **4** Trykk på ▶Ⅱ for å lagre opptaket.
- **5** Trykk lenge på **D** for å slå av radioen.

*1 FM-radio-opptak: Denne funksjonen er bare tilgjengelig i noen områder.*

# 4.3 Opptak

Du kan ta opp lyd med spilleren. Delen **Oversikt over kontroller og tilkoblinger** viser plasseringen av mikrofonen.

Velg > **Start voice recording** fra hovedmenyen. **1** 

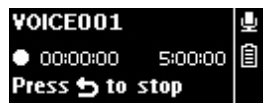

- *Spilleren registrerer opptak og viser opptaksskjermbildet. >*
- 2 Trykk på ▶II for pause.
- **3** Trykk på  $\bullet$  for å stoppe.
- **4** Trykk på ▶II for å lagre opptaket ,eller trykk på → for å avbryte.
	- *Opptak lagres på spilleren. (Filnavnformat:VOICEXXX.WAV. XXX er opptaksnummeret > som genereres automatisk.)*
- Du kan finne denne filen under > **Recording library** > **Stemme** eller **FM-radio**<sup>1</sup> . **5**

**Merk** Se delen **Radio** for å ta opp FM-radio.

### **4.3.1 Spille av opptak**

- Velg > **Recording library** > **Stemme eller FM-radio**<sup>1</sup> fra hovedmenyen.
- Velg opptaket du vil lytte til. **1**
- **2** Trykk på ▶Ⅱ for å bekrefte.

### **4.3.2 Slette opptaket**

Bruk datamaskinen når du sletter opptak på datamaskinen.

- Koble spilleren til datamaskinen. **1**
- Velg spilleren i **Windows Utforsker**. **2**
- Velg **Opptak** > **Stemme** eller **FM-radio**<sup>1</sup> . **3**
- Velg filene som skal slettes, og trykk på **Delete** på datamaskinen. **4**

### **4.3.3 Laste opp opptak til datamaskinen**

- Koble spilleren til datamaskinen. **1**
- Velg spilleren i **Windows Utforsker**. **2**
- Velg **Opptak** > **Stemme** eller **FM-radio**<sup>1</sup> . **3**
- Kopier og lim inn opptakene på et egnet sted på datamaskinen. **4**
- *1 FM-radio-opptak: Denne funksjonen er bare tilgjengelig i noen områder.*

# 4.4 Innstillinger

Du kan angi preferanser på spilleren som passer for deg.

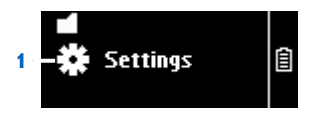

- 1 Trykk på  $\bullet$  og velg  $\clubsuit$ .
- **2** Trykk på ▲ eller ▼ for å velge et alternativ.
- **3** Trykk på  $\blacktriangleright$ II for å gå til neste nivå eller  $\blacktriangleright$  for å gå tilbake til forrige nivå.
- **4** Trykk på ▶Ⅱ for å bekrefte valget.
- **5** Trykk på  $\bullet$  for å avslutte menyen **Innstillinger**.

Følgende alternativer er tilgjengelige i menyen Innstillinger:

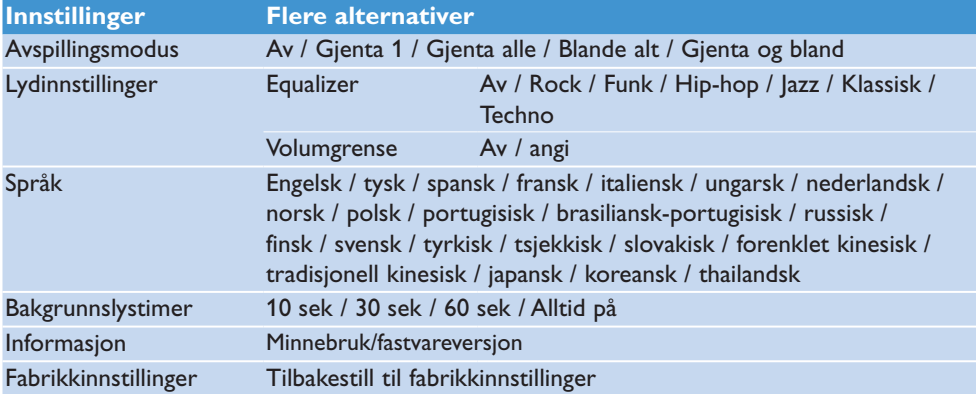

### 4.5 Bruke spilleren til å lagre og transportere datafiler

Du kan bruke spilleren til å lagre og transportere datafiler ved å kopiere datafiler til spilleren med **Windows Utforsker**.

# 5 Oppdatere spilleren

Spilleren kontrolleres av et internt program som kalles fastvaren. Nyere versjoner av fastvaren kan ha blitt utgitt etter at du kjøpte spilleren.

Et program som heter **Philips Device Manager** kontrollerer om det finnes fastvareoppdateringer tilgjengelig på Internett.

Installer **Philips Device Manager** fra CDen som følger med, eller last ned den nyeste versjonen fra www.philips.com/support.

## 5.1 Bekrefte programvarestatus manuelt

- Kontroller at du er koblet til Internett. **1**
- Koble spilleren til PCen. **2**
- Hvis du vil starte **Philips Device Manager** på PCen, kan du klikke på **3 Start** > **Alle programmer** > **Philips Digital Audio Player** > **SA19XX** > **Philips SA19XX Device Manager**.
- 4 Klikk på **Oppdater**.

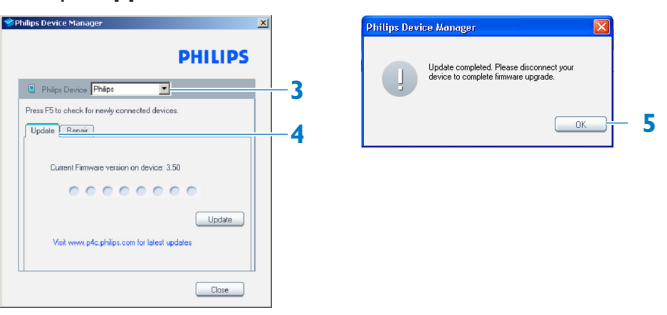

- *Philips SA19XX Device Manager ser etter oppdateringer og installerer ny fastvare > hvis den er tilgjengelig på Internett.*
- Når displayet viser **Update completed**, kan du klikke på **OK**. **5**
- Koble spilleren fra datamaskinen. **6** 
	- *Displayet viser Updating firmware. >Spilleren starter automatisk på nytt etter at fastvaren er oppdatert. Spilleren er nå klar til bruk igjen.*

# 6 Teknisk informasjon

#### **Strøm**

Strømforsyning • 310 mAh internt oppladbart Li-ion-batteri<sup>2</sup>

#### **Skjerm**

Hvit bakgrunnslys LCD, 128 x 48 piksler •

### **Lyd**

- Kanalseparering: 40 dB
- Equalizerinnstilling: Av / Rock / Funk / Hip-hop / Jazz / Klassisk / Techno
- Frekvensrespons: 80–18 000 Hz •
- Signal-til-støy-forhold: > 80 dB
- Utgangseffekt (RMS): 2 x 3 mW •

### **Lydavspilling**

- Komprimeringsformat: MP3 (8–320 kbps og VBR, samplingshastighet: 8, 11.025, 16, 22.050, 24, 32, 44.1, 48 kHz), WMA (32–192 kbps, samplingshastighet: 8, 11.025, 16, 22.050, 24, 32, 44.1, 48 kHz)
- Avspillingstid: 28 timer<sup>2</sup>
- Støtte for ID3-merke

#### **Opptak**

- Lydregistrering: integrert mikrofon (mono) •
- FM-radio<sup>1</sup>

#### **Lagringsmedium**

• Integrert minnekapasitet: SA191x 1 GB NAND Flash<sup>3</sup> SA192x 2 GB NAND Flash<sup>3</sup> SA194x 4 GB NAND Flash<sup>3</sup>

#### **Tilkobling**

• Hodetelefoner 3,5 mm, USB 2.0<sup>4</sup>

#### **Musikkoverføring**

• Dra-og-slipp i Windows Utforsker

#### **Dataoverføring**

• Med Windows Utforsker

#### **Systemkrav**

- Windows® 2000, XP eller Vista •
- Pentium III 800 MHz-prosessor eller høyere •
- 128 MB RAM •
- 500 MB harddiskplass •
- Internett-tilkobling
- Microsoft Internet Explorer 6.0 eller nyere •
- Skjermkort •
- Lydkort •
- CD-ROM •
- USB-port •

- *1 FM-radio-opptak: Denne funksjonen er bare tilgjengelig i noen områder.*
- *2 Oppladbare batterier har et begrenset antall ladesykluser. Batterilevetiden og antallet ladesykluser varierer i henhold til bruk og innstillinger.*
- *3 1 MB = 1 million byte; tilgjengelig lagringskapasitet vil være mindre. 1 GB = 1 milliard byte; tilgjengelig lagringskapasitet vil være mindre. Full minnekapasitet er kanskje ikke tilgjengelig fordi noe minne vil være reservert for spilleren. Lagringskapasiteten er basert på 4 minutter per sang og 64 kbps WMA-koding.*
- *4 Faktisk overføringshastighet kan variere basert på operativsystemet og programvarekonfigurasjonen.*

# 7 Vanlige spørsmål

Hvis du har problemer med spilleren, kan du gå gjennom punktene i neste avsnitt. Se også de vanlige spørsmålene på www.philips.com/support for ytterligere hjelp og andre feilsøkingstips.

Rådfør deg med forhandleren eller servicesenteret hvis du ikke finner en løsning ved å følge disse rådene.

**Advarsel** Du skal ikke under noen omstendigheter prøve å reparere spilleren selv. Dette kan føre til at garantien blir ugyldig.

#### **Jeg kan ikke slå på spilleren.**

- Du har kanskje ikke trykket på og holdt  $\blacktriangleright$ II inne lenge nok. Trykk på og hold  $\blacktriangleright$ II inne til velkomstskjermbildet fra Philips vises.
- Det kan hende at batteriet er tomt pga. lang tid uten bruk. Lad opp spilleren. •

#### **Hvis ingen av de ovenfor nevnte rådene fungerer, kan det hende at du må bruke Device Manager for å tilbakestille spilleren:**

- Åpne **Philips Device Manager** med **Start** > **Alle programmer** > **Philips Digital Audio Player** > **SA19XX** > **Philips SA19XX Device Manager** på PCen. **1**
- **2** Trykk på og hold inne **D**-knappen mens spilleren kobler til PCen.
- Fortsett å holde inne knappen til **Philips Device Manager** godtar spilleren og går **3**  til tilbakestillingsmodus.
- Klikk på **reparasjonsknappen** og følg instruksjonene fra **Device Manager**. **4**
- Etter at spilleren er reparert, kan du koble den fra PCen og starte den på nytt. **5**

#### **Det ligger ingen musikkfiler på spilleren etter overføringen.**

#### **Er sangene i MP3- eller WMA-format?**

Du kan ikke spille av andre formater på spilleren.

#### **Spilleren henger seg opp.**

Hvis spilleren mot formodning henger seg opp, trenger du ikke få panikk. Sett inn en liten **1**  stift eller annen spiss gjenstand i tilbakestillingshullet som finnes til venstre på spilleren. Hold nede til spilleren slås av.

#### **Merk** Det eksisterende innholdet på spilleren vil ikke bli slettet.

Hvis ingenting skjer, må du lade opp batteriet i minst fire timer og prøve å slå på eller **2**  tilbakestille på nytt. Hvis dette ikke fungerer, kan det hende du må reparere spilleren med **Philips Device Manager**.

#### **Det kommer ingen lyd.**

Kontroller at hodetelefonene er koblet ordentlig til hodetelefonkontakten.

#### **Noen sanger vises ikke eller spilles ikke av på spilleren.**

- Denne spilleren støtter ikke kopibeskyttede (DRM) WMA-spor som kjøpes i elektroniske musikkbutikker. Du kan bare spille av ubeskyttede WMA-filer på denne spilleren. Sangen har et format som ikke støttes av spilleren. Spilleren støtter bare MP3 og WMA.
- Lydfilen er kanskje korrupt. Prøv å spille av filen på PC-en først. Hvis den ikke kan spilles av, •må du rippe sangen på nytt.

PHILIPS forbeholder seg retten til å foreta endringer i design og spesifikasjoner for å forbedre produktet uten å varsle om dette på forhånd.

# Avhending av det gamle produktet og det integrerte batteriet

Alle våre produkter er utformet og produsert med materialer og deler av høy kvalitet som kan resirkuleres og gjenbrukes.

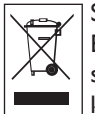

Søppeldunken med kryss over på produktet betyr at produktet er underlagt EU-direktiv 2002/96/EF. Dette symbolet kan også brukes i kombinasjon med et kjemisk symbol, noe som betyr at produktet er i samsvar med miljødirektivet for det kjemikaliet.

Kast aldri produktet sammen med annet husholdningsavfall. Finn informasjon selv eller spør forhandleren om lokale regler for miljøvennlig resirkulering. Hvis du avhender det gamle produktet riktig, bidrar du til å forhindre potensielle negative konsekvenser for helse og miljø.

Produktet inneholder et innebygd oppladbart batteri som dekkes av EU-direktiv 2006/66/EF, og kan ikke kastes sammen med vanlig husholdningsavfall.

For å sikre at produktet er funksjonelt og sikkert å bruke, bør du alltid ta produktet med til et offisielt innsamlingssted eller vedlikeholdssenter, der en faglært kan fjerne eller skifte batteriet som vist:

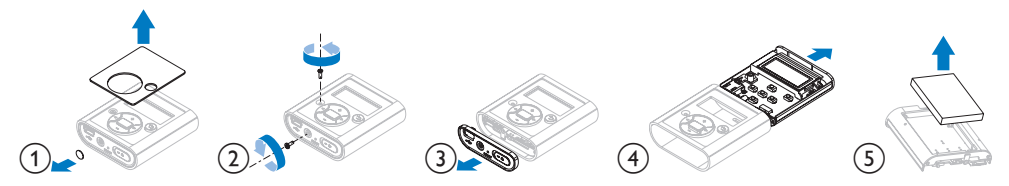

Gjør deg kjent med de lokale retningslinjene for separat innsamling av batterier, da riktig avhending vil hjelpe med å forhindre miljø- og helseskader.

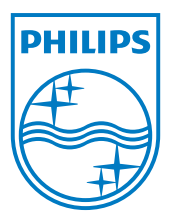

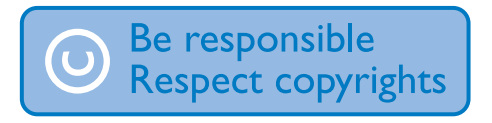

Spesifikasjonene kan endres uten varsel. Varemerker tilhører Koninklijke Philips Electronics N.V. eller deres respektive eiere © 2008 Koninklijke Philips Electronics N.V. Alle rettigheter forbeholdt. www.philips.com

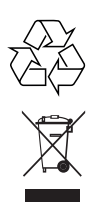

Trykt i Kina wk8162